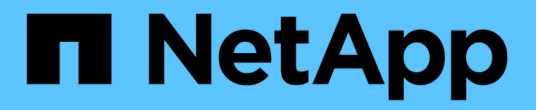

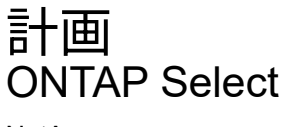

NetApp April 29, 2024

This PDF was generated from https://docs.netapp.com/ja-jp/ontap-select-9111/concept\_workflow\_deploy.html on April 29, 2024. Always check docs.netapp.com for the latest.

# 目次

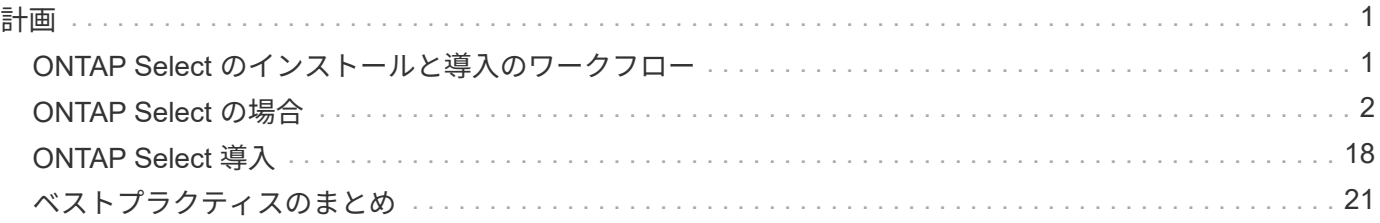

## <span id="page-2-1"></span><span id="page-2-0"></span>**ONTAP Select** のインストールと導入のワークフロー

次のワークフローを使用して、 ONTAP Select クラスタを導入および管理できます。

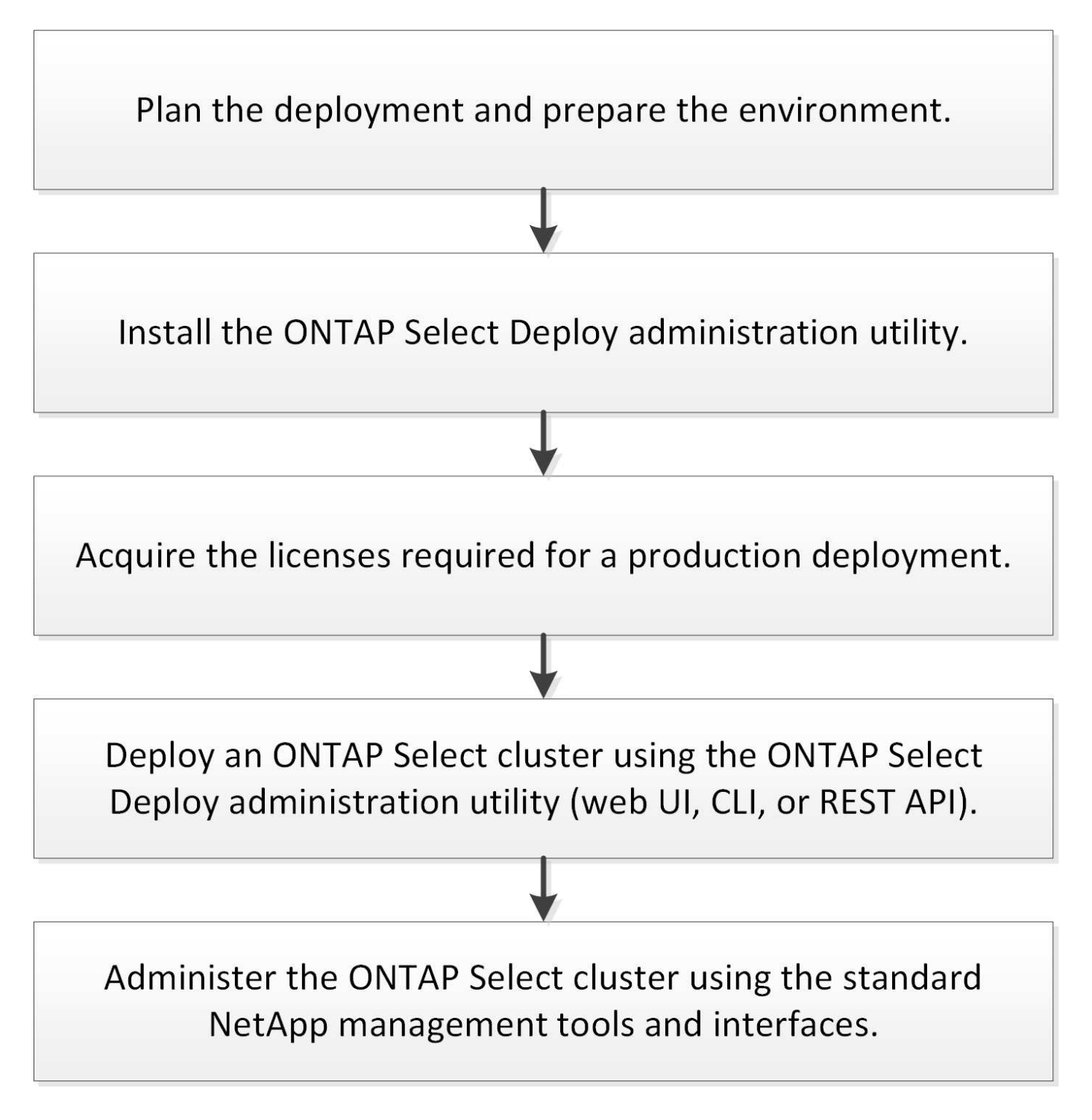

## <span id="page-3-0"></span>**ONTAP Select** の場合

一般的な要件と計画に関する考慮事項

ONTAP Select の導入を計画する際に考慮する必要のある一般的な要件がいくつかあり ます。

クラスタのサイズと関連する考慮事項

クラスタサイズに関連するいくつかの計画の問題について考慮する必要があります。

クラスタ内のノードの数

ONTAP Select クラスタは、 1 ノード、 2 ノード、 4 ノード、 6 ノード、または 8 ノードで構成されま す。クラスタのサイズは、アプリケーションの要件に基づいて決定する必要があります。たとえば、 HA 機能がエンタープライズ導入で必要な場合は、マルチノードクラスタを使用してください。

専用の導入とコロケーション導入

アプリケーションタイプに基づいて、専用モデルとコロケーションモデルのどちらに従って導入を行うか を決定する必要があります。ワークロードの多様性と緊密な統合が原因で、コロケーションモデルの方が 複雑になる可能性があります。

ハイパーバイザーホスト

ハイパーバイザーホストに関連するいくつかの計画の問題について考慮する必要があります。

 $(\cdot)$ 

ネットアップサポートからの指示がないかぎり、 ONTAP Select 仮想マシンの構成を直接変更 しないでください。仮想マシンの設定と変更は、 Deploy 管理ユーティリティからのみ実行し てください。ネットアップサポートの支援なしで Deploy ユーティリティ以外の ONTAP Select 仮想マシンに変更を加えると、原因 でその仮想マシンが失敗し、使用できなくなる可能性があ ります。

ハイパーバイザーに依存しない

ONTAP Select と ONTAP Select Deploy 管理ユーティリティは、どちらもハイパーバイザーに依存しませ ん。両方に対して次のハイパーバイザーがサポートされています。

- VMware ESXi
- Kernel-based Virtual Machine ( KVM )

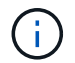

ONTAP Select 9.10.1以降では、新しいクラスタの導入時のKVMハイパーバイザーのサポート が廃止されました。以前にサポートされていたリリースでも KVM を使用できます。

サポート対象のプラットフォームの詳細については、ハイパーバイザー固有の計画情報とリリースノートを参 照してください。

#### **ONTAP Select** ノードと管理ユーティリティ用のハイパーバイザー

Deploy 管理ユーティリティと ONTAP Select ノードは、どちらも仮想マシンとして実行されます。Deploy ユーティリティ用に選択したハイパーバイザーは、 ONTAP Select ノード用に選択したハイパーバイザー に依存しません。この 2 つをペアリングすると、完全な柔軟性が得られます。

- VMware ESXi で実行される Deploy ユーティリティは、 VMware ESXi または KVM で ONTAP Select クラスタを作成および管理できます
- KVM で実行される Deploy ユーティリティは、 VMware ESXi または KVM で ONTAP Select クラスタ を作成および管理できます

ホストごとに **1** つ以上の **ONTAP Select** ノードインスタンス

各 ONTAP Select ノードは専用の仮想マシンとして実行されます。同じハイパーバイザーホストに複数の ノードを作成できますが、次の制限事項があります。

- 1 つの ONTAP Select クラスタの複数のノードを同じホストで実行することはできません。特定のホス ト上のすべてのノードは、異なる ONTAP Select クラスタに属している必要があります。
- 外付けストレージを使用する必要があります。
- ソフトウェア RAID を使用する場合、ホストに導入できる ONTAP Select ノードは 1 つだけです。

#### クラスタ内のノードに対するハイパーバイザーの整合性

ONTAP Select クラスタ内のすべてのホストが、同じバージョンおよびリリースのハイパーバイザーソフ トウェアで実行されている必要があります。

各ホストの物理ポートの数

各ホストで 1 つ、 2 つ、または 4 つの物理ポートを使用するように設定する必要があります。ネットワー クポートを柔軟に設定することもできますが、可能な場合は次の推奨事項に従う必要があります。

- シングルノードクラスタのホストには 2 つの物理ポートが必要です。
- マルチノードクラスタの各ホストには 4 つの物理ポートが必要です

### **ONTAP Select** と **ONTAP** ハードウェアベースのクラスタの統合

ONTAP Select ノードをハードウェアベースの ONTAP クラスタに直接追加することはできません。ただ し、必要に応じて、 ONTAP Select クラスタとハードウェアベースの ONTAP クラスタの間にクラスタピ ア関係を確立できます。

## ストレージ

ホストストレージに関連するいくつかの計画の問題について考慮する必要があります。

#### **RAID** タイプ

ESXi で直接接続型ストレージ( DAS )を使用する場合は、ローカルのハードウェア RAID コントローラ を使用するか、 ONTAP Select に付属のソフトウェア RAID 機能を使用するかを決める必要があります。 ソフトウェア RAID を使用する場合は、を参照してください ["](#page-7-0)[ストレージと](#page-7-0) [RAID](#page-7-0) [に関する考慮事項](#page-7-0)["](#page-7-0) を参 照してください。

ローカルストレージ

RAID コントローラが管理するローカルストレージを使用する場合は、次のことを決定する必要がありま す。

- 1 つ以上の RAID グループを使用するかどうか
- 1 つ以上の LUN を使用するかどうか

外付けストレージ

ONTAP Select vNAS 解決策 を使用する場合は、リモートデータストアの配置場所とそのデータストアへ のアクセス方法を決定する必要があります。ONTAP Select vNAS は次の構成をサポートします。

- VMware vSAN
- 汎用の外付けストレージアレイ

必要なストレージの見積り

ONTAP Select ノードに必要なストレージ容量を決定する必要があります。この情報は、ストレージ容量 を含む購入ライセンスを取得する際に必要になります。詳細については、「ストレージ容量の制限」を参 照してください。

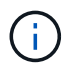

ONTAP Select ストレージ容量は、 ONTAP Select 仮想マシンに接続されているデータディス クの合計許容サイズに対応します。

本番環境のライセンスモデル

本番環境に導入する ONTAP Select クラスタごとに、容量階層または容量プールのライセンスモデルを選 択する必要があります。詳細については、「 *License\_* 」セクションを参照してください。

関連情報

• ["](#page-7-0)[ストレージと](#page-7-0) [RAID](#page-7-0) [に関する考慮事項](#page-7-0)["](#page-7-0)

**VMware** ハイパーバイザーとハードウェアに関する考慮事項

VMware 環境に関連するハードウェア要件と計画の問題がいくつかあります。

ハイパーバイザーの要件

ONTAP Select を実行するハイパーバイザーに関連する要件がいくつかあります。

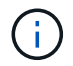

既知の制限事項や制限事項の追加に際しては、使用している ONTAP Select のバージョンの最 新リリースノートを確認してください。

**VMware** ライセンス

ONTAP Select クラスタを導入するには、 ONTAP Select を実行するハイパーバイザーホストの有効な VMware vSphere ライセンスが必要です。導入に適したライセンスを使用してください。

ソフトウェアの互換性

ONTAP Select は次のハイパーバイザーに導入できます。

• VMware ESXi 7.0 GA(ビルド15843807以降)(7.0 U1、U2、およびU3Cを含む)

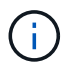

VMware でも同じバージョンがサポートされていれば、特定されたバージョンの ESXi で ONTAP Select がサポートされます。

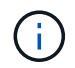

ESXi 6.5 GAおよびESXi 6.7 GAが販売終了に近づいています。これらのバージョンのONTAP Selectクラスタを使用している場合は、 ["Interoperability Matrix Tool](https://mysupport.netapp.com/matrix) [\(](https://mysupport.netapp.com/matrix) [IMT](https://mysupport.netapp.com/matrix) [\)](https://mysupport.netapp.com/matrix)["](https://mysupport.netapp.com/matrix)。

**VMware ESXi 6.5 U2**以降にアップグレードする

現在 ONTAP Select が VMware ESXi 6.5 U1 に導入されている場合は、できるだけ早く ESXi 6.5 U2 以降にア ップグレードしてください。ESXi 6.5 U1 を使用すると、 VMware の既知のバグによって仮想マシンの障害に さらされる可能性があります。

**VMware vCenter** およびスタンドアロンの **ESXi** ホスト

ESXi ハイパーバイザーホストが vCenter サーバで管理されている場合は、 vCenter のクレデンシャルを使用 して、ホストを Deploy 管理ユーティリティに登録する必要があります。ESXi のクレデンシャルを使用して ホストをスタンドアロンホストとして登録することはできません。

コアハードウェアの要件

ONTAP Select を導入する物理ハイパーバイザーホストが、いくつかのハードウェア要件を満たしている必要 があります。ハードウェアの最小要件を満たしていれば、ハイパーバイザーホストに対して任意のプラットフ ォームを選択できます。サポートされているハードウェアプラットフォームは、 Cisco 、 Dell 、 HP 、富士 通、 Lenovo 、 と Supermicro です。

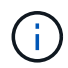

ONTAP Select 9.9.1 以降では、 Intel Xeon Sandy Bridge 以降に基づく CPU モデルのみがサポ ートされます。

を参照してください [NetApp Interoperability Matrix Tool](https://mysupport.netapp.com/matrix) [、ウィンドウ](https://mysupport.netapp.com/matrix) [= \\_blank](https://mysupport.netapp.com/matrix) を参照してください。

基本的なハードウェア要件

ノードに関係なく、すべてのプラットフォームに適用される一般的なハードウェア要件がいくつかあります。 インスタンスタイプまたはライセンス提案。

プロセッサ

サポートされている\'83\'7dイクロプロセッサは、次のとおりです。

• サーバー向けインテル Xeon プロセッサー(を参照 [インテル](https://www.intel.com/content/www/us/en/products/processors/xeon/view-all.html?Processor+Type=1003) [Xeon](https://www.intel.com/content/www/us/en/products/processors/xeon/view-all.html?Processor+Type=1003) [プロ](https://www.intel.com/content/www/us/en/products/processors/xeon/view-all.html?Processor+Type=1003)[セ](https://www.intel.com/content/www/us/en/products/processors/xeon/view-all.html?Processor+Type=1003)[ッサー、ウィンドウ](https://www.intel.com/content/www/us/en/products/processors/xeon/view-all.html?Processor+Type=1003) [= \\_](https://www.intel.com/content/www/us/en/products/processors/xeon/view-all.html?Processor+Type=1003) [ブ](https://www.intel.com/content/www/us/en/products/processors/xeon/view-all.html?Processor+Type=1003)[ラン](https://www.intel.com/content/www/us/en/products/processors/xeon/view-all.html?Processor+Type=1003) [ク](https://www.intel.com/content/www/us/en/products/processors/xeon/view-all.html?Processor+Type=1003) 詳細については、

イーサネット構成

クラスタのサイズに基づいて、サポートされるイーサネット構成がいくつかあります。

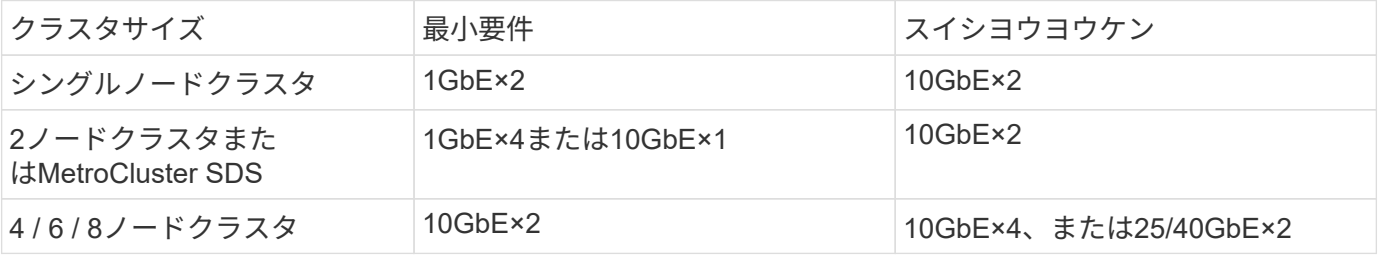

インスタンスタイプに基づいた追加のハードウェア要件

ノードインスタンスのタイプに基づいて、ハードウェアに関する追加の要件がいくつかあります。

を参照してください ["](https://docs.netapp.com/ja-jp/ontap-select-9111/concept_lic_platforms.html)[プラットフォームのライ](https://docs.netapp.com/ja-jp/ontap-select-9111/concept_lic_platforms.html)[セ](https://docs.netapp.com/ja-jp/ontap-select-9111/concept_lic_platforms.html)[ンス](https://docs.netapp.com/ja-jp/ontap-select-9111/concept_lic_platforms.html)[製品](https://docs.netapp.com/ja-jp/ontap-select-9111/concept_lic_platforms.html)[を理解する](https://docs.netapp.com/ja-jp/ontap-select-9111/concept_lic_platforms.html)["](https://docs.netapp.com/ja-jp/ontap-select-9111/concept_lic_platforms.html) を参照してください。

## 小規模

- CPUコア数 6個以上の物理コア(4個はONTAP Select用に予約)
- メモリ 24GB以上(16GBはONTAP Select用に予約)
- 必要なプラットフォームライセンスサービス Standard、Premium、またはPremium XL

中

- CPUコア数 10個以上の物理コア(8個はONTAP Select用に予約)
- メモリ 72GB以上(64GBはONTAP Select用に予約)
- 必要なプラットフォームライセンスサービス プレミアムまたはプレミアムXL

## 大規模

- CPUコア数 18個以上の物理コア、16個はONTAP Select用に予約されています。
- メモリ 136GB以上(128GBはONTAP Select用に予約)
- 必要なプラットフォームライセンスサービス Premium XL

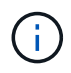

プラットフォームライセンスに基づいて追加のディスクが必要になります。を参照してくださ い ["](#page-7-0)[ストレージと](#page-7-0) [RAID"](#page-7-0) を参照してください。

<span id="page-7-0"></span>ストレージと **RAID** に関する考慮事項

ONTAP Select ホストストレージに関連するいくつかの計画の問題について考慮する必 要があります。

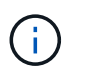

外部ストレージのサポート情報については、を参照してください。 ["ONTAP Select vNAS](#page-11-0) [の要](#page-11-0) [件](#page-11-0)["](#page-11-0)。

ハードウェア **RAID** コントローラの要件

ONTAP Select を導入するハイパーバイザーホスト上の RAID コントローラがいくつかの要件を満たしている 必要があります。

 $(i)$ 

ONTAP Select を実行する ESXi ホストで、ハードウェア RAID コントローラまたは ONTAP Select に付属のソフトウェア RAID 機能を使用する場合は、ローカルの物理ドライブが必要で す。ONTAP Select vNAS 解決策 を使用して外付けストレージにアクセスする場合、ローカル の RAID コントローラとソフトウェア RAID 機能は使用されません。

RAID コントローラの最小要件は次のとおりです。

- 12Gbps のスループット
- 512MB の内蔵バッテリバックアップ式キャッシュまたはフラッシュ(スーパーキャパシタ)キャッシュ
- ライトバックモードで設定:
	- フェイルバックモードを「ライトスルー」にする(サポートされている場合)
	- 「常に先読み」ポリシーを有効にする(サポートされている場合)
- RAID コントローラの背後にあるすべてのローカルディスクを単一の RAID グループとして設定する必要 があります。必要に応じて、複数の RAID コントローラを使用できます。
	- RAID グループのローカルドライブキャッシュを無効にします。このキャッシュは、データの整合性を 維持するために必要です。
- 次のガイドラインに基づいて LUN を設定する必要があります。
	- RAID グループサイズが ESXi LUN の最大サイズである 64TB を超える場合は、サイズが同じ複数の LUN を設定する必要があります。これらの LUN は、 RAID グループ内の使用可能なストレージをす べて消費します。
	- RAID グループサイズが ESXi LUN の最大サイズである 64TB よりも小さい場合は、 RAID グループ内 の使用可能なストレージをすべて消費する 1 つの LUN を設定する必要があります。

## ソフトウェア **RAID** の要件

VMware ESXi ハイパーバイザーに ONTAP Select クラスタを導入する際には、ローカルのハードウェア RAID コントローラの代わりに、 ONTAP Select が提供するソフトウェア RAID 機能を利用できます。ソフトウェア RAID を使用してクラスタを導入する前に、いくつかの要件と制限事項に注意する必要があります。

#### 一般的な要件

VMware ESXi にソフトウェア RAID を導入する場合の環境は、次のコア要件を満たす必要があります。

- VMware ESXi 7.0 GA(ビルド15843807)以降
- ONTAP Select プレミアムライセンス以上
- ローカル SSD ドライブのみ
- システムディスクをルートアグリゲートおよびデータアグリゲートから分離します
- ホストにハードウェア RAID コントローラがありません

 $\left( \, \mathrm{i} \, \right)$ 

ハードウェア RAID コントローラがある場合は、を参照してください ["](https://docs.netapp.com/ja-jp/ontap-select-9111/concept_stor_concepts_chars.html)[ストレージの詳細を](https://docs.netapp.com/ja-jp/ontap-select-9111/concept_stor_concepts_chars.html)[見](https://docs.netapp.com/ja-jp/ontap-select-9111/concept_stor_concepts_chars.html) [る](https://docs.netapp.com/ja-jp/ontap-select-9111/concept_stor_concepts_chars.html)["](https://docs.netapp.com/ja-jp/ontap-select-9111/concept_stor_concepts_chars.html) 追加の設定要件については、セクションを参照してください

- VMware VMotion 、 HA 、および DRS はサポートされません
- ONTAP Select 9.4以前からアップグレードされたノードではソフトウェアRAIDを使用できません。その

場合は、ソフトウェアRAIDを導入するための新しいノードを作成する必要があります。

**ONTAP Select** ノード構成

各 ONTAP Select ノードおよびハイパーバイザーホストを次のように設定して、ルートアグリゲートとデータ アグリゲートからシステムディスクを分離する必要があります。

- システムストレージプールを作成します。 ONTAP Selectシステムデータ用のストレージプールを作成する必要があります。ONTAP Select ノードの 設定の一環として、ストレージプールを接続する必要があります。
- 必要な物理ディスクの接続 ハイパーバイザーホストに必要なSSDディスクが接続され、ONTAP Select仮想マシンで使用できる必要 があります。これらのドライブには、ルートアグリゲートとデータアグリゲートが格納されます。ONTAP Select ノードの設定の一環として、ストレージディスクを接続する必要があります。

ストレージ容量の制限

ONTAP Select の導入を計画する際には、ストレージの割り当てと使用に関する制限事項を把握しておく必要 があります。

次に、最も重要なストレージの制限事項を示します。また、 ["NetApp Interoperability Matrix Tool](https://mysupport.netapp.com/matrix/) [で確](https://mysupport.netapp.com/matrix/)[認](https://mysupport.netapp.com/matrix/)[でき](https://mysupport.netapp.com/matrix/) [ます](https://mysupport.netapp.com/matrix/)["](https://mysupport.netapp.com/matrix/) 詳細については、を参照してください。

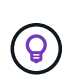

ONTAP Select では、ストレージの割り当てと使用に関していくつかの制限が適用されま す。ONTAP Select クラスタを導入したりライセンスを購入したりする前に、これらの制限事 項を確認しておく必要があります。を参照してください ["](https://docs.netapp.com/us-en/ontap-select/concept_lic_evaluation.html)[使用](https://docs.netapp.com/us-en/ontap-select/concept_lic_evaluation.html)[許諾](https://docs.netapp.com/us-en/ontap-select/concept_lic_evaluation.html)["](https://docs.netapp.com/us-en/ontap-select/concept_lic_evaluation.html) 詳細については、を参照し てください。

物理ストレージ容量の計算

ONTAP Select ストレージ容量は、仮想データおよび ONTAP Select 仮想マシンに接続されているルートディ スクの合計許容サイズに対応します。容量を割り当てる際はこの点を考慮してください。

シングルノードクラスタの最小ストレージ容量

シングルノードクラスタ内のノードに割り当てられるストレージプールの最小サイズは次のとおりです。

- 評価: 500GB
- 本番: 1.0 TB

本番環境の最小割り当ては、ユーザデータ用に 1TB 、さまざまな ONTAP Select 内部プロセス用に 266GB の 容量が必要なオーバーヘッドとみなされます。

マルチノードクラスタの最小ストレージ容量

マルチノードクラスタの各ノードに割り当てられるストレージプールの最小サイズは次のとおりです。

- 評価: 1.9 TB
- 本番環境:2.0TB

本番環境の最小割り当ては、ユーザデータ用に 2TB と、さまざまな ONTAP Select 内部プロセスで使用され

る約 266GB です。これは必要なオーバーヘッドとみなされます。

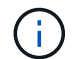

HA ペア内の各ノードのストレージ容量は同じであることが必要です。

ストレージ容量と複数のストレージプール

ローカルの直接接続型ストレージ、 VMware vSAN 、または外付けストレージアレイを使用する場合は、各 ONTAP Select ノードで最大 400TB のストレージを使用するように設定できます。ただし、直接接続型スト レージまたは外付けストレージアレイを使用する場合、 1 つのストレージプールの最大サイズは 64TB です。 したがって、このような状況で 64 TB を超えるストレージを使用する場合は、次のように複数のストレージ プールを割り当てる必要があります。

- クラスタの作成プロセスで初期ストレージプールを割り当てます
- 1 つ以上のストレージプールを追加して、ノードのストレージを増やします

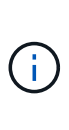

バッファが 2% 残っているため、各ストレージプールでは使用されず、容量ライセンスは必要 ありません。容量上限を指定しないかぎり、このストレージは ONTAP Select で使用されませ ん。容量上限を指定すると、指定した量が 2% のバッファゾーンに収まる場合を除き、その容 量のストレージが使用されます。バッファは、ストレージプール内のすべてのスペースを割り 当てようとしたときに発生する一時的なエラーを防ぐために必要です。

ストレージ容量と **VMware vSAN**

VMware vSAN を使用する場合、データストアは 64TB を超える場合があります。ただし、最初に割り当てる ことができるのは、 ONTAP Select クラスタの作成時のみです。クラスタが作成されたら、既存の VSAN デ ータストアから追加のストレージを割り当てることができます。ONTAP Select で使用できる VSAN データス トアの容量は、 VM ストレージポリシーセットによって決まります。

ベストプラクティス

ハイパーバイザーのコアハードウェアに関する次の推奨事項を考慮してください。

- 1つのONTAP Selectアグリゲート内のドライブはすべて同じタイプにする必要があります。たとえば、 HDD ドライブと SSD ドライブを同じアグリゲート内に混在させることはできません。
- プラットフォームライセンスに基づく追加のディスクドライブ要件

選択するドライブは、プラットフォームのライセンスサービスによって制限されます。

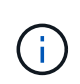

ディスクドライブの要件は、ソフトウェア RAID だけでなく、ローカルの RAID コントローラ とドライブを使用する場合にも適用されます。これらの要件は、 ONTAP Select vNAS 解決策 経由でアクセスする外付けストレージには適用されません。

#### 標準

• 内部 HDD  $(NL\text{-SAS} \, \text{SATA} \, \text{10K SAS}) \times 8 \sim 60$ 

### **Premium** サービス

- 内部 HDD  $(NL-SAS, SATA, 10K SAS) \times 8~60$
- 4~60 本の内蔵 SSD を搭載

## **Premium XL**

- 内部 HDD  $(NL-SAS, SATA, 10K SAS) \times 8~60$
- 4~60 本の内蔵 SSD を搭載
- 4~14 個の内蔵 NVMe

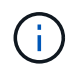

ローカル DAS ドライブを使用するソフトウェア RAID は、 Premium ライセンス( SSD のみ )と Premium XL ライセンス (SSD または NVMe)でサポートされます。

**NVMe** ドライブにはソフトウェア **RAID** を使用

NVMe SSD ドライブを使用するようにソフトウェア RAID を設定できます。環境が次の要件を満たしている 必要があります。

- ONTAP Select 9.7以降(サポートされているDeploy管理ユーティリティを使用)
- Premium XL プラットフォームライセンス製品または 90 日間の評価ライセンス
- VMware ESXi バージョン 6.7 以降
- 仕様 1.0 以降に準拠する NVMe デバイス

NVMe ドライブを使用する前に、ドライブを手動で設定する必要があります。を参照してください ["NVMe](https://docs.netapp.com/ja-jp/ontap-select-9111/task_chk_nvme_configure.html)[ド](https://docs.netapp.com/ja-jp/ontap-select-9111/task_chk_nvme_configure.html) [ライ](https://docs.netapp.com/ja-jp/ontap-select-9111/task_chk_nvme_configure.html)[ブ](https://docs.netapp.com/ja-jp/ontap-select-9111/task_chk_nvme_configure.html)[を使用するようにホストを設定](https://docs.netapp.com/ja-jp/ontap-select-9111/task_chk_nvme_configure.html)["](https://docs.netapp.com/ja-jp/ontap-select-9111/task_chk_nvme_configure.html) を参照してください。

## <span id="page-11-0"></span>**ONTAP Select vNAS の要件**

ONTAP Select vNAS は、 ONTAP Select データストアを、 ONTAP Select 仮想マシンを 実行するハイパーバイザーホストの外部に配置するための解決策 です。これらのリモー トデータストアには、 VMware vSAN または汎用の外付けストレージアレイを使用して アクセスできます。

基本的な要件と制限事項

ONTAP Select vNAS 解決策 は、サイズの異なる ONTAP Select クラスタで使用できます。

ハードウェア、ソフトウェア、機能の要件を含む、関連するすべてのストレージコンポーネントは、に記載さ れている要件に従う必要があります ["NetApp Interoperability Matrix Tool](https://mysupport.netapp.com/matrix/) [で確](https://mysupport.netapp.com/matrix/)[認](https://mysupport.netapp.com/matrix/)[できます](https://mysupport.netapp.com/matrix/)["](https://mysupport.netapp.com/matrix/)。さらに、ONTAP Selectは、iSCSI、NAS(NFSv3)、 ファイバチャネル、Fibre Channel over Ethernetなど、VMware Storage/SAN Compatibilityのドキュメントに 記載されているすべての外付けストレージアレイをサポートしています。外付けアレイのサポートは、 ONTAP Select がサポートする ESXi のバージョンによって制限されます。

ONTAP Select vNAS を使用してクラスタを導入する場合は、 VMware の次の機能がサポートされます。

- vMotion
- 高可用性 ( HA )
- Distributed Resource Scheduler ( DRS )

これらの VMware の機能は、シングルノードおよびマルチノードの ONTAP Select クラスタで サポートされています。マルチノードクラスタを導入する場合は、同じクラスタの 2 つ以上の ノードが同じハイパーバイザーホストで実行されていないことを確認する必要があります。

VMware の次の機能はサポートされません。

- フォールトトレランス( FT )
- 仮想データストア( VVOL )

#### 設定要件

 $\bigcirc$ 

外付けストレージアレイ ( iSCSI 、ファイバチャネル、 Fibre Channel over Ethernet )で VMFS データスト アを使用する場合は、ストレージを使用するように ONTAP Select を設定する前に、 VMFS ストレージプー ルを作成しておく必要があります。NFS データストアを使用する場合は、個別の VMFS データストアを作成 する必要はありません。すべての vSAN データストアを同じ ESXi クラスタ内で定義してください。

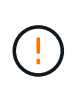

ホストの設定時やストレージの追加処理の実行時には、 VMware vSAN または外付けストレー ジアレイ上の各データストアの容量制限を指定する必要があります。外付けストレージで許可 されるストレージの制限内の容量を指定してください。容量制限を指定しない場合や、ディス ク作成処理の際に外付けストレージのスペースが不足している場合は、エラーが発生します。

ベストプラクティス

利用可能な VMware のマニュアルを参照し、 ESXi ホストの該当するベストプラクティスに従ってください。 さらに、次の機能もあり

- ONTAP Select ネットワークと外付けストレージ( iSCSI または NFS を使用する場合は、 VMware vSAN と汎用のストレージアレイのトラフィック)に専用のネットワークポート、帯域幅、および vSwitch の構 成を定義します。
- ストレージ利用率を制限するように容量オプションを設定します( ONTAP Select では、外部 vNAS デー タストアの全容量は使用できません)。
- 可能な場合は、すべての汎用の外付けストレージアレイで、使用可能な冗長性機能と HA 機能を使用して ください

ネットワークに関する考慮事項

ONTAP Select を導入する前に、ハイパーバイザーのネットワークを正しく設定する必 要があります。

仮想スイッチのオプション

各 ONTAP Select ホストで、外部ネットワークと内部ネットワーク(マルチノードクラスタの場合のみ)をサ ポートするように仮想スイッチを設定する必要があります。マルチノードクラスタの導入の一環として、内部 クラスタネットワーク上のネットワーク接続をテストしてください。

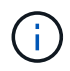

ハイパーバイザーホストで vSwitch を設定する方法と、高速インターフェイス機能の詳細につ いては、を参照してください ["](https://docs.netapp.com/ja-jp/ontap-select-9111/concept_nw_concepts_chars.html)[ネットワー](https://docs.netapp.com/ja-jp/ontap-select-9111/concept_nw_concepts_chars.html)[キ](https://docs.netapp.com/ja-jp/ontap-select-9111/concept_nw_concepts_chars.html)[ングの詳細](https://docs.netapp.com/ja-jp/ontap-select-9111/concept_nw_concepts_chars.html)["](https://docs.netapp.com/ja-jp/ontap-select-9111/concept_nw_concepts_chars.html) セクション。

Deploy 2.10 を使用した ONTAP Select 9.5 以降では、 VMware ESXi での新しいクラスタの導入に付属するデ フォルトのネットワークドライバとして VMXNET3 が用意されています。古いONTAP Selectノードをバージ ョン9.5以降にアップグレードしても、ドライバは自動的にアップグレードされません。

## クラスタ**MTU**

マルチノードクラスタの ONTAP Select ノードの接続には、別の内部ネットワークが使用されます。通常、こ のネットワークの MTU サイズは 9000 です。ただし、 ONTAP Select ノードを接続するネットワークの MTU サイズが大きすぎる場合もあります。小さいフレームに対応するために、内部ネットワーク上の ONTAP Select で使用される MTU サイズは 7500~9000 バイトの範囲で指定できます。

MTU サイズは、クラスタ作成ページの「 Cluster Details 」セクションに表示されます。この値は、 Deploy 管理ユーティリティで次のように決定されます。

- 1. 初期デフォルト値は 9000 です。
- 2. HA ペアのホストとネットワークを追加すると、ネットワーク内の vSwitch の構成に基づいて、必要に応 じて MTU 値が減ります。
- 3. すべての HA ペアを追加してクラスタを作成できる状態になると、クラスタの最終的なクラスタ MTU 値 が設定されます。

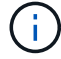

ネットワークの設計に基づいて、必要に応じてクラスタの MTU 値を手動で設定できます。

## 標準 **vSwitch** 搭載の **2NIC** ホスト

2NIC 構成で ONTAP Select のパフォーマンスを向上させるには、 2 つのポートグループを使用して内部と外 部のネットワークトラフィックを分離する必要があります。この推奨構成では、次のような特定の構成が環境 に推奨

- ONTAP Select マルチノードクラスタ
- NIC 2 枚 ( NIC 1 および NIC 2 )
- 標準 vSwitch

この環境では、次のように 2 つのポートグループを使用してトラフィックを設定する必要があります。

ポートグループ **1**

- 内部ネットワーク(クラスタ、 RSM 、 HA-IC トラフィック)
- NIC1 がアクティブである
- NIC2 がスタンバイ状態です

ポートグループ**2**

- 外部ネットワーク(データトラフィックと管理トラフィック)
- NIC1 はスタンバイである
- NIC2 がアクティブです

を参照してください ["](https://docs.netapp.com/ja-jp/ontap-select-9111/concept_nw_concepts_chars.html)[ネットワー](https://docs.netapp.com/ja-jp/ontap-select-9111/concept_nw_concepts_chars.html)[キ](https://docs.netapp.com/ja-jp/ontap-select-9111/concept_nw_concepts_chars.html)[ングの詳細](https://docs.netapp.com/ja-jp/ontap-select-9111/concept_nw_concepts_chars.html)["](https://docs.netapp.com/ja-jp/ontap-select-9111/concept_nw_concepts_chars.html) 2NICの導入の詳細については、セクションを参照してくださ い。

標準 **vSwitch** 搭載の **4NIC** ホスト

4 つの NIC 構成で ONTAP Select のパフォーマンスを向上させるには、 4 つのポートグループを使用して内 部と外部のネットワークトラフィックを分離する必要があります。この推奨構成では、次のような特定の構成 が環境 に推奨

- ONTAP Select マルチノードクラスタ
- $\cdot$  NIC  $\times$  4 (NIC1, NIC2, NIC3, NIC4)
- 標準 vSwitch

この環境では、次のように 4 つのポートグループを使用してトラフィックを設定する必要があります。

- ポートグループ **1**
	- 内部ネットワーク(クラスタ、 RSM トラフィック)
	- NIC1 がアクティブである
	- NIC2 、 NIC3 、 NIC4 スタンバイ

ポートグループ**2**

- 内部ネットワーク(クラスタ、 HA-IC トラフィック)
- NIC3 がアクティブです
- スタンバイ状態のNIC1、NIC2、NIC4
- ポートグループ**3**
	- 外部ネットワーク(データトラフィックと管理トラフィック)
	- NIC2がアクティブ
	- スタンバイ状態のNIC1、NIC3、NIC4
- ポートグループ**4**
	- 外部ネットワーク(データトラフィック)
	- NIC4 はアクティブです
	- NIC1 、 NIC2 、 NIC3 、スタンバイ状態

を参照してください ["](https://docs.netapp.com/ja-jp/ontap-select-9111/concept_nw_concepts_chars.html)[ネットワー](https://docs.netapp.com/ja-jp/ontap-select-9111/concept_nw_concepts_chars.html)[キ](https://docs.netapp.com/ja-jp/ontap-select-9111/concept_nw_concepts_chars.html)[ングの詳細](https://docs.netapp.com/ja-jp/ontap-select-9111/concept_nw_concepts_chars.html)["](https://docs.netapp.com/ja-jp/ontap-select-9111/concept_nw_concepts_chars.html) 4 NICの導入の詳細については、セクションを参照してくださ い。

ネットワークトラフィックの要件

ONTAP Select 環境のさまざまな参加者間でネットワークトラフィックが流れるように、ファイアウォールが 適切に設定されていることを確認する必要があります。

参加者

ONTAP Select 環境の一部としてネットワークトラフィックを交換する複数の参加者またはエンティティがあ ります。これらの情報が導入され、ネットワークトラフィック要件の要約概要 で使用されます。

• 導入

ONTAP Select Deploy 管理ユーティリティ

• vSphere / ESXi vSphereサーバまたはESXiホスト(クラスタ環境でのホストの管理方法に応じて)

- ハイパーバイザーサーバ ESXi ハイパーバイザーホスト
- OTSノード ONTAP Selectノード
- OTSクラスタ ONTAP Selectクラスタ
- 管理WS ローカル管理ワークステーション

ネットワークトラフィック要件の要約

次の表に、 ONTAP Select 環境のネットワークトラフィック要件を示します。

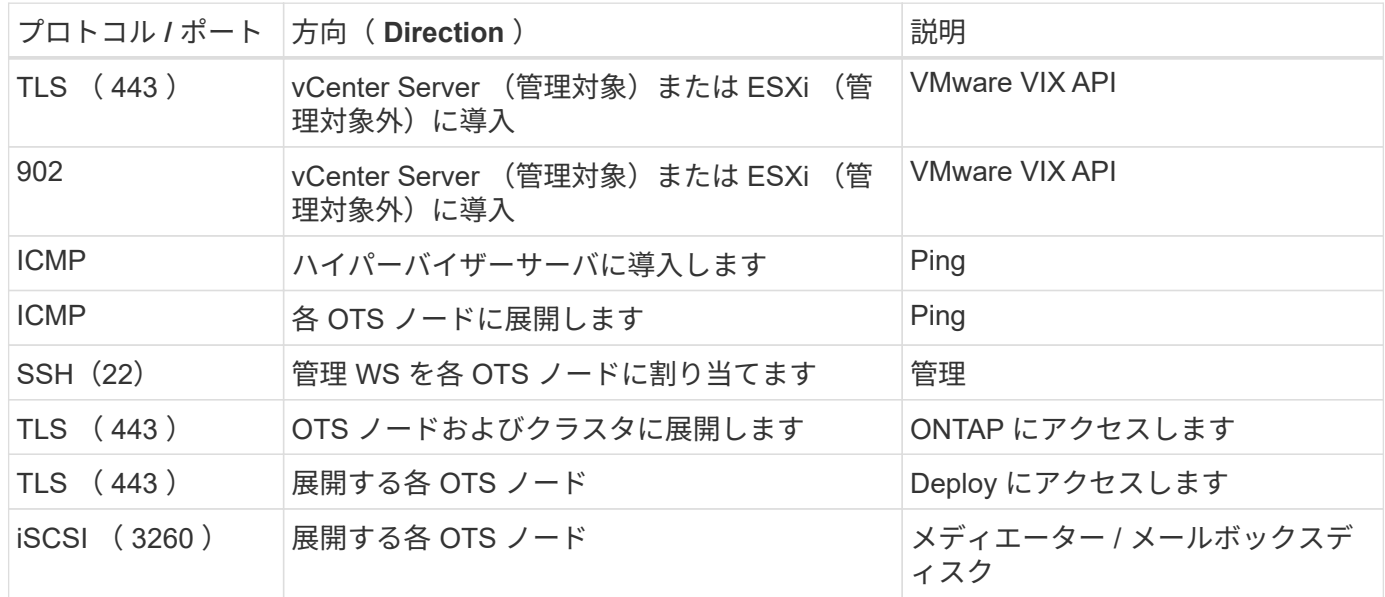

## **HA** 構成の **ONTAP Select 2** ノードクラスタ

HA を使用して 2 ノードクラスタを導入する場合は、他のクラスタノード構成と同じ計 画と構成を使用します。ただし、 2 ノードクラスタを作成する場合に注意しなければな らない相違点がいくつかあります。

ターゲットとなる環境

2 ノードクラスタは 1 つの HA ペアで構成されており、リモートオフィス / ブランチオフィス環境向けに設計 されています。

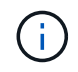

主にリモートオフィス / ブランチオフィス環境向けに設計されていますが、必要に応じてデー タセンターに 2 ノードクラスタを導入することもできます。

ライセンス

任意の VMware vSphere ライセンスを使用して、 2 ノードクラスタを導入できます。ただし、 VMware ROBO Standard と Advanced のライセンスはリモートオフィス / ブランチオフィス環境に適しています。 メディエーターサービス

クラスタが 2 つのノードで構成されている場合は、ノードに障害が発生したり、通信が失われたりすると、 必要なクォーラムを確保できません。このようなスプリットブレイン状態を解決するために、 ONTAP Select Deploy ユーティリティの各インスタンスにはメディエーターサービスが用意されています。このサービス は、アクティブな 2 ノードクラスタ内の各ノードに接続して HA ペアを監視し、障害の管理を支援します。メ ディエーターサービスは、各 2 ノードクラスタに関連付けられている専用の iSCSI ターゲットで HA の状態 情報を管理します。

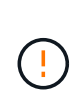

アクティブな 2 ノードクラスタが 1 つ以上ある場合は、クラスタを管理する ONTAP Select Deploy 仮想マシンが常時稼働している必要があります。Deploy 仮想マシンが停止するか、障 害が発生すると、メディエーターサービスが使用できなくなり、 2 ノードクラスタの HA 機能 が失われます。

クラスタとメディエーターサービスの場所

通常、 2 ノードクラスタはリモートオフィスまたはブランチオフィスに導入されるため、企業データセンタ ーおよび管理サポートを提供する Deploy ユーティリティから離れた場所に配置できます。この構成では、 Deploy ユーティリティとクラスタの間の管理トラフィックは WAN を経由します。制限事項と制限事項の詳 細については、リリースノートを参照してください。

**Deploy**の設定データをバックアップする

Deploy の設定データは、クラスタの作成後も含めて定期的にバックアップすることを推奨します。バックア ップにはメディエーターの設定データが含まれるため、 2 ノードクラスタではバックアップが特に重要で す。

**Deploy** に割り当てられた静的 **IP** アドレス

Deploy 管理ユーティリティに静的 IP アドレスを割り当てる必要があります。この要件は、 1 つ以上の ONTAP Select 2 ノードクラスタを管理する環境 All Deploy インスタンスです。

リモートオフィスおよびブランチオフィスへの導入

リモートオフィス / ブランチオフィス( ROBO )環境に ONTAP Select を導入できま す。ROBO 環境の計画の一環として、目標を達成するための設定を選択する必要があり ます。

ROBO 環境への ONTAP Select の導入時に使用できる設定は主に 2 つあります。

 $\binom{1}{1}$ 

ONTAP Select の導入時には、任意の VMware vSphere ライセンスを使用できます。

## **ONTAP HA** 構成の **ONTAP Select 2** ノードクラスタ

ONTAP Select の 2 ノードクラスタは、 1 つの HA ペアで構成されており、 ROBO 環境に最適です。

**VMware** をサポートする **ONTAP Select** シングルノードクラスタ

ONTAP Select シングルノードクラスタを ROBO 環境に導入できます。シングルノードには標準の HA 機能 はありませんが、クラスタを導入する場合は、次のいずれかの方法でストレージを保護できます。

- VMware HA を使用して外部の共有ストレージを導入
- VMware vSAN

VSAN を使用する場合は、 VMware vSAN ROBO ライセンスが必要です。

## **MetroCluster SDS** の導入準備をしています

MetroCluster SDS は、 2 ノード ONTAP Select クラスタを作成する際の構成オプション です。Remote Office / Branch Office ( ROBO ;リモートオフィス / ブランチオフィス )環境と似ていますが、 2 つのノード間の距離は最大で 10 km までです強化された 2 ノ ード環境では、さらにユースケースシナリオが追加されています。MetroCluster SDS の 導入準備の一環として、要件と制限事項を理解しておく必要があります。

MetroCluster SDS を導入する前に、次の要件を満たしていることを確認する必要があります。

ライセンス

 $\left(\mathbf{i}\right)$ 

各ノードに Premium 以上の ONTAP Select ライセンスが必要です。

ハイパーバイザープラットフォーム

MetroCluster SDS は、 ROBO 環境内の 2 ノードクラスタでのサポートに応じて、同じ VMware ESXi ハイパ ーバイザーと KVM ハイパーバイザーに導入できます。

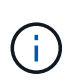

- ONTAP Select 9.10.1以降、KVMハイパーバイザーに新しいクラスタを導入することはでき なくなりました。
- ONTAP Select 9.11.1以降では、既存のKVMクラスタおよびホストですべての管理機能を使 用できなくなりました。ただし、Take offline機能とdelete機能は除きます。

ネットワーク構成:

参加サイト間にはレイヤ 2 接続が必要です。10GbE と 1GbE の両方がサポートされ、以下の構成が含まれま す。

- 10GbE×1
- 1GbE×4

データ提供ポートとインターコネクトポートは、最初に同じスイッチに接続する必要がありま す。

ノード間のレイテンシ

2 つのノード間のネットワークは、 5 ミリ秒の平均レイテンシと 5 ミリ秒の周期ジッターをサポートしている 必要があります。クラスタを導入する前に、に記載されている手順 を使用してネットワークをテストする必 要があります ["](https://docs.netapp.com/ja-jp/ontap-select-9111/concept_nw_concepts_chars.html)[ネットワー](https://docs.netapp.com/ja-jp/ontap-select-9111/concept_nw_concepts_chars.html)[キ](https://docs.netapp.com/ja-jp/ontap-select-9111/concept_nw_concepts_chars.html)[ングの詳細](https://docs.netapp.com/ja-jp/ontap-select-9111/concept_nw_concepts_chars.html)["](https://docs.netapp.com/ja-jp/ontap-select-9111/concept_nw_concepts_chars.html) セクション。

## メディエーターサービス

すべての 2 ノード ONTAP Select クラスタと同様に、 Deploy 仮想マシンには独立したメディエーターサービ スが用意されており、このサービスによってノードが監視され、障害の管理を支援します。MetroCluster SDS で利用可能な拡張距離により、ネットワークトポロジ内に 3 つの異なるサイトが作成されます。メディエー ターとノードの間のリンクでのレイテンシは、ラウンドトリップ時間が 125 ミリ秒以下である必要がありま す。

ストレージ

直接接続型ストレージ( DAS )は、 HDD ディスクと SSD ディスクのどちらかを使用する構成でサポート されます。vNAS は、 VMware 環境での外付けストレージアレイや VSAN などもサポートされます。

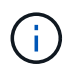

MetroCluster SDS を導入する場合、分散トポロジまたは「拡張」トポロジで VSAN を使用する ことはできません。

**Deploy** に割り当てられた静的 **IP** アドレス

Deploy 管理ユーティリティに静的 IP アドレスを割り当てる必要があります。この要件は、 1 つ以上の ONTAP Select 2 ノードクラスタを管理する環境 All Deploy インスタンスです。

## **VMware vCenter** サーバ

vCenter Server アカウントを定義して、必要な管理権限を含むロールに関連付ける必要 があります。

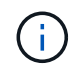

また、ONTAP Select が導入されているESXiハイパーバイザーホストを管理するvCenter Serverの完全修飾ドメイン名またはIPアドレスも必要です。

### 管理者権限

ONTAP Select クラスタの作成と管理に必要な最小限の管理者権限を次に示します。

データストア

- スペースを割り当てます
- データストアを参照します
- ファイル処理のレベルが低い
- 仮想マシンファイルを更新します
- 仮想マシンのメタデータを更新します

ホスト

設定

- ネットワーク構成:
- システム管理
- ローカル操作
	- 仮想マシンを作成します
	- 仮想マシンを削除します
	- 仮想マシンを再構成します

ネットワーク

• ネットワークを割り当てます

仮想マシン

## 設定

カテゴリ内のすべての権限。

## 相互作用

カテゴリ内のすべての権限。

## 在庫

カテゴリ内のすべての権限。

プロビジョニング

カテゴリ内のすべての権限。

**vApp**

カテゴリ内のすべての権限。

## **VMware vCenter** プラグイン

VMware 環境に ONTAP Select を導入する場合は、 Deploy 管理ユーティリティの代わり に VMware vCenter プラグインを使用できます。

VMware vCenter プラグインは、 Deploy 管理ユーティリティに付属しています。プラグインを使用するに は、 Deploy ユーティリティをインストールし、 Deploy ユーザインターフェイスを使用してプラグインを vCenter Server にインストールする必要があります。プラグインのインストール後、 vSphere Web ユーザイ ンターフェイスを使用して ONTAP Select クラスタを導入および管理できます。プラグイン自体の管理(イン ストール、削除、更新)を除き、プラグインに付属する機能は Deploy ユーティリティのユーザインターフェ イスと同じです。

を参照してください ["vCenter](https://docs.netapp.com/ja-jp/ontap-select-9111/concept_vpi_overview.html) [と統合](https://docs.netapp.com/ja-jp/ontap-select-9111/concept_vpi_overview.html)["](https://docs.netapp.com/ja-jp/ontap-select-9111/concept_vpi_overview.html) セクションでは、要件と制限事項、およびプラグインのインストールと 使用方法について説明します。

## <span id="page-19-0"></span>**ONTAP Select** 導入

## **ONTAP Select Deploy** の一般的な要件と計画

ONTAP Select Deploy 管理ユーティリティのインストールを計画する際に考慮する必要 のある一般的な要件がいくつかあります。

**Deploy** ユーティリティと **ONTAP Select** クラスタのペアリング

Deploy ユーティリティのインスタンスを ONTAP Select クラスタにペアリングする際に使用するいくつかの オプションがあります。

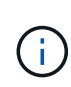

すべての導入シナリオでは、単一の ONTAP Select クラスタとクラスタ内のノードを、 Deploy 管理ユーティリティの 1 つのインスタンスだけで管理できます。Deploy ユーティリティの 2 つ 以上の異なるインスタンスによって 1 つのクラスタを管理することはできません。

**ONTAP Select** クラスタごとにユーティリティの **1** つのインスタンス

Deploy ユーティリティの専用のインスタンスを使用して、各 ONTAP Select クラスタを導入および管理でき ます。この 1 対 1 の構成では、ユーティリティとクラスタの各ペアリングが明確に分離されます。この構成 では、小規模な障害ドメインで高度な分離が実現されます。

複数の **ONTAP Select** クラスタにユーティリティの **1** つのインスタンスを使用する

Deploy ユーティリティの単一インスタンスを使用して、複数の ONTAP Select クラスタを組織で導入および 管理できます。この 1 対多の構成では、すべての処理データと設定データが Deploy ユーティリティの同じイ ンスタンスによって管理されます。

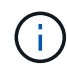

Deploy ユーティリティの 1 つのインスタンスで、最大 400 個の ONTAP Select ノードまたは 100 個のクラスタを管理できます。

## クレデンシャルストアを使用した認証

ONTAP Select Deploy クレデンシャルストアは、アカウント情報を保持するデータベースです。Deploy は、 クラスタの作成と管理の一環として、アカウントのクレデンシャルを使用してホスト認証を実行しま す。ONTAP Select の導入計画の一環として、クレデンシャルストアがどのように使用されるかを理解してお く必要があります。

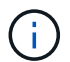

アカウント情報は、 AES 暗号化アルゴリズムと SHA-256 ハッシュアルゴリズムを使用し、デ ータベースに安全に保存されます。

クレデンシャルのタイプ

次のタイプのクレデンシャルがサポートされます。

• ホスト

VMware ESXiに直接ONTAP Selectノードを導入する際にハイパーバイザーホストを認証するために使用

• vCenter

ホストがVMware vCenterで管理されている場合に、ESXiにONTAP Selectノードを導入する際にvCenter サーバの認証に使用されます。

にアクセスします

クレデンシャルストアは、ハイパーバイザーホストの追加など、 Deploy を使用する通常の管理タスクの実行 時に内部的にアクセスされます。Deploy の Web ユーザインターフェイスと CLI を使用して、クレデンシャル ストアを直接管理することもできます。

## **VMware** ハイパーバイザー環境です

VMware 環境に固有の要件と制限事項がいくつかあります。これらは、 VMware 環境に ONTAP Select Deploy ユーティリティをインストールする前に検討する必要がありま す。

**ESXi** ホストサーバハードウェアの要件

ESXi ハイパーバイザーホストがいくつかのリソースの最小要件を満たしている必要があります。ONTAP Select を導入するホストが次の基本的な要件を満たしていることを確認してください。

• ESXi サーバ:

◦ ハードウェアとソフトウェアは 64 ビットである必要があります

- ONTAP Select ノードに対して定義されたものと同じ、サポート対象のバージョンを使用している必 要があります
- 仮想 CPU ( 2 )
- 仮想メモリ( 4GB )
- ストレージ (40GB)
- DHCP が有効(静的 IP アドレスを割り当てることも可能)

ネットワーク接続

ONTAP Select Deploy 仮想マシンのネットワークインターフェイスが設定されていること、および単一の管理 IP アドレスが割り当てられていることを確認してください。DHCP を使用すると、 IP アドレスを動的に割り 当てることも、静的 IP アドレスを手動で設定することもできます。

導入する決定に応じて、 Deploy VM が管理する vCenter サーバ、 ESXi ハイパーバイザーホスト、および ONTAP Select ノードに接続できる必要があります。必要なトラフィックを許可するようにファイアウォール を設定する必要があります。

Deploy は、 VMware VIX API を使用して vCenter サーバおよび ESXi ホストと通信します。最初に、 TCP ポ ート 443 上で SSL 経由の SOAP を使用して接続を確立します。その後、ポート 902 で SSL を使用して接続 が開かれます。さらに、 Deploy は ping コマンドを発行して、指定した IP アドレスに ESXi ホストがあるこ とを確認します。

Deploy は、次のプロトコルを使用して、 ONTAP Select ノードおよびクラスタ管理 IP アドレスと通信できる 必要もあります。

- ping コマンド ( ICMP )
- SSH (ポート 22 )
- SSL(ポート443)

**IP** バージョン **4** のサポート

ONTAP Select Deploy は、IP バージョン 4 (IPv4) のみをサポートします。IP バージョン 6 (IPv6) は サポートされません。この制限は、次の点で ONTAP Select に影響します。

- Deploy 仮想マシンの管理 LIF に IPv4 アドレスを割り当てる必要があります。
- ONTAP LIF で IPv6 を使用するように設定された ONTAP Select ノードを Deploy で作成することはでき ません。

## **VMware vCenter** の言語制限

ONTAP Select Deploy を使用して、 ESXi で実行されるクラスタを Windows サーバ上の vCenter で作成する 場合は、英語版を使用する必要があります。ONTAP Select Deploy は、英語以外のバージョンの Windows で の vCenter をサポートしていません。

## <span id="page-22-0"></span>ベストプラクティスのまとめ

ONTAP Select の導入を計画する際に考慮する必要があるベストプラクティスがありま す。

## ストレージ

ストレージに関する次のベストプラクティスを考慮してください。

オールフラッシュアレイまたは汎用フラッシュアレイ

オールフラッシュ VSAN または汎用フラッシュアレイを使用する ONTAP Select 仮想 NAS ( vNAS )環境 は、 SSD 以外の DAS ストレージを使用する ONTAP Select のベストプラクティスに従う必要があります。

ハイパーバイザーコアハードウェア

単一の ONTAP Select アグリゲート内のすべてのドライブを同じタイプにする必要があります。たとえば、 HDD ドライブと SSD ドライブを同じアグリゲート内に混在させることはできません。

## **RAID** コントローラ

サーバ RAID コントローラは、ライトバックモードで動作するように設定する必要があります。書き込みワー クロードのパフォーマンスに問題が見られる場合は、コントローラの設定を調べて、ライトスルーまたはライ トアラウンドが有効になっていないことを確認してください。

物理サーバに搭載された単一の RAID コントローラがすべてのローカル接続ディスクを管理している場合は、 サーバ OS 専用の LUN を 1 つ作成し、 ONTAP Select 用に 1 つ以上の LUN を作成することを推奨します。 このベストプラクティスにより、ブートディスクが破損した場合でも、管理者は ONTAP Select に影響を与え ることなく OS LUN を再作成できます。

RAID コントローラキャッシュは、 NVRAM パーティション宛ての変更だけでなく、受信ブロックのすべての 変更を保存するために使用されます。したがって、 RAID コントローラを選択する場合は、使用可能なキャッ シュが最も大きいコントローラを選択してください。キャッシュが大きいほどディスクフラッシュの回数が減 るため、 ONTAP Select VM とハイパーバイザーのパフォーマンス、およびサーバに配置されているすべての コンピューティグ VM のパフォーマンスも向上します。

#### **RAID**グループ

最適な RAID グループサイズは 8~12 ドライブです。RAID グループあたりの最大ドライブ数は 24 本です。

ONTAP Select ノードあたりサポートされる NVMe ドライブの最大数は 14 本です。

スペアディスクはオプションですが、推奨されます。また、 RAID グループごとに 1 つのスペアを使用するこ とも推奨します。ただし、すべての RAID グループに対してグローバルスペアを使用できます。たとえば、 8~12 本のドライブで構成する 3 つの RAID グループごとに 2 つのスペアを使用できます。

ONTAP Select グループ内の LUN 数を増やしても、パフォーマンスが向上することはありません。複数の LUN を使用するのは、 SATA / NL-SAS 構成のベストプラクティスに従うため、またはハイパーバイザーのフ ァイルシステムに関する制限に対応するためです。

### **VMware ESXi** ホスト

ネットアップでは、システムディスクをホストするデータストアには ESX 6.5 U2 以降と NVMe ディスクを 使用することを推奨しています。この構成は、 NVRAM パーティションに最適なパフォーマンスを提供しま す。

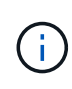

ESX 6.5 U2 以降にインストールする場合、 ONTAP Select は、システムディスクが SSD にあ るか NVME ディスクにあるかに関係なく、 vNVME ドライバを使用します。これにより、 VM のハードウェアレベルが 13 に設定され、 ESX 6.5 以降と互換性があります。

ONTAP Select ネットワークと外付けストレージ( iSCSI または NFS を使用する場合は、 VMware vSAN と 汎用のストレージアレイのトラフィック)に専用のネットワークポート、帯域幅、および vSwitch の構成を定 義します。

ストレージ利用率を制限するように容量オプションを設定します( ONTAP Select では、外部 vNAS データス トアの全容量は使用できません)。

可能な場合は、すべての汎用の外付けストレージアレイで、使用可能な冗長性機能と HA 機能を使用してくだ さい。

#### **VMware Storage vMotion** の略

ONTAP Select ノードで VMware Storage vMotion を使用するかどうかを決定する際の検討事項は、新しいホ ストでの使用可能な容量だけではありません。基盤となるストレージタイプ、ホスト構成、ネットワーク機能 が、元のホストと同じワークロードに対応できる必要があります。

ネットワーキング

ネットワークに関する次のベストプラクティスを考慮してください。

**MAC** アドレスが重複しています

複数の Deploy インスタンスが重複する MAC アドレスを割り当てないようにするには、 1 つのレイヤ 2 ネッ トワークにつき 1 つの Deploy インスタンスを使用して、 ONTAP Select クラスタまたはノードを作成または 管理する必要があります。

**EMS** メッセージです

2 ノード ONTAP Select クラスタでは、ストレージフェイルオーバーが無効であることを示す EMS メッセー ジが表示されていないかを注意深く監視する必要があります。このメッセージはメディエーターサービスへの 接続が失われたことを示すため、ただちに解決が必要です。

負荷分散

内部と外部の ONTAP Select ネットワークの両方でロードバランシングを最適化するには、ロードバランシン グポリシー「 Route Based on Originating Virtual Port 」を使用します。

複数のレイヤ **2** ネットワーク

データトラフィックが複数のレイヤ 2 ネットワークにまたがっており、 VLAN ポートの使用が必要である場 合、または複数の IPspace を使用している場合は、 VGT を使用する必要があります。

#### 物理スイッチの構成

VMware では、 ESXi ホストに接続されたスイッチポートで STP を Portfast に設定することを推奨していま す。スイッチポートで STP を Portfast に設定しないと、アップリンクで障害が発生した場合に ONTAP Select が対応できないおそれがあります。LACP を使用する場合は、LACP タイマーを高速(1秒)に設定 する必要があります。ロードバランシングポリシーは、ポートグループでは「 Route Based on IP Hash 」、 LAG では「 Source and Destination IP Address and TCP/UDP Port and VLAN 」に設定する必要があります。

## 高可用性

 $(i)$ 

高可用性を実現するために、次のベストプラクティスを考慮してください。

バックアップを導入

Deploy の設定データは、クラスタの作成後も含めて定期的にバックアップすることを推奨します。バックア ップにはメディエーターの設定データが含まれるため、 2 ノードクラスタではバックアップが特に重要で す。

クラスタを作成または導入したら、 ONTAP Select Deploy の設定データをバックアップする必要がありま す。

ミラーされたアグリゲート

プライマリアグリゲートの最新の( RPO ゼロの)コピーを提供するためには、ミラーされたアグリゲートが 必要ですが、プライマリアグリゲートの空きスペースが不足しないように注意してください。プライマリアグ リゲートのスペースが不足すると、原因 ONTAPによってストレージギブバックのベースラインとして使用さ れる共通のSnapshotコピーが削除される可能性があります。これは、クライアントの書き込みに対応するた めの設計どおりの動作です。ただし、フェイルバック時に共通の Snapshot コピーがないと、 ONTAP Select ノードがミラーアグリゲートから完全なベースラインを作成しなければなりません。シェアードナッシング環 境では、この処理にかなりの時間がかかることがあります。

ストレージのパフォーマンスと可用性を最適化するために、ミラーアグリゲートでは少なくと も20%の空きスペースを確保することを推奨します。ミラーされていないアグリゲートで は10%が推奨されますが、追加の10%のスペースはファイルシステムで増分変更に対応するた めに使用できます。増分変更を行うと、ONTAPのcopy-on-write Snapshotベースのアーキテク チャにより、ミラーされたアグリゲートのスペース使用率が向上します。これらのベストプラ クティスに従わないと、パフォーマンスに悪影響を及ぼす可能性があります。

**NIC** のアグリゲーション、チーミング、およびフェイルオーバー

ONTAP Select では、 2 ノードクラスタ用に 1 つの 10Gb リンクがサポートされます。ただし、 ONTAP Select クラスタの内部ネットワークと外部ネットワークの両方で、 NIC アグリゲーションまたは NIC チーミ ングを使用してハードウェアの冗長性を確保することを推奨します。

NIC に複数の ASIC (特定用途向け集積回路)が搭載されている場合は、内部ネットワークと外部ネットワー クに対して NIC チーミングによってネットワークの構成要素を構築する際に、各 ASIC から 1 つずつネット ワークポートを選択します。

ESX と物理スイッチの両方で、 LACP モードをアクティブにすることを推奨します。さらに、物理スイッ チ、ポート、ポートチャネルインターフェイス、および VMNIC で、 LACP タイマーを高速( 1 秒)に設定す る必要があります。

LACP が有効な分散 vSwitch を使用する場合は、ロードバランシングポリシーを、ポートグループでは「 Route Based on IP Hash 」、 LAG では「 Source and Destination IP Address 」、「 TCP/UDP Port 」、およ び「 VLAN 」に設定することを推奨します。

2 ノードストレッチ HA ( MetroCluster SDS) のベストプラクティス

MetroCluster SDS を作成する前に、 ONTAP Deploy の接続チェッカーを使用して、 2 つのデータセンター間 のネットワーク遅延が許容範囲内に収まることを確認します。

Virtual Guest Tagging ( VGT ;仮想ゲストタギング)と2ノードクラスタを使用する場合は、さらに注意が 必要です。2 ノードクラスタ構成では、ノード管理 IP アドレスを使用して、 ONTAP が完全に使用可能にな る前にメディエーターへの初期接続を確立します。したがって、ノード管理 LIF (ポート e0a )にマッピン グされたポートグループでは、外部スイッチタギング( EST )と仮想スイッチタギング( VST )のみがサポ ートされます。さらに、管理トラフィックとデータトラフィックの両方が同じポートグループを使用している 場合、 2 ノードクラスタ全体でサポートされるのは、 EST と VST だけです。

Copyright © 2024 NetApp, Inc. All Rights Reserved. Printed in the U.S.このドキュメントは著作権によって保 護されています。著作権所有者の書面による事前承諾がある場合を除き、画像媒体、電子媒体、および写真複 写、記録媒体、テープ媒体、電子検索システムへの組み込みを含む機械媒体など、いかなる形式および方法に よる複製も禁止します。

ネットアップの著作物から派生したソフトウェアは、次に示す使用許諾条項および免責条項の対象となりま す。

このソフトウェアは、ネットアップによって「現状のまま」提供されています。ネットアップは明示的な保 証、または商品性および特定目的に対する適合性の暗示的保証を含み、かつこれに限定されないいかなる暗示 的な保証も行いません。ネットアップは、代替品または代替サービスの調達、使用不能、データ損失、利益損 失、業務中断を含み、かつこれに限定されない、このソフトウェアの使用により生じたすべての直接的損害、 間接的損害、偶発的損害、特別損害、懲罰的損害、必然的損害の発生に対して、損失の発生の可能性が通知さ れていたとしても、その発生理由、根拠とする責任論、契約の有無、厳格責任、不法行為(過失またはそうで ない場合を含む)にかかわらず、一切の責任を負いません。

ネットアップは、ここに記載されているすべての製品に対する変更を随時、予告なく行う権利を保有します。 ネットアップによる明示的な書面による合意がある場合を除き、ここに記載されている製品の使用により生じ る責任および義務に対して、ネットアップは責任を負いません。この製品の使用または購入は、ネットアップ の特許権、商標権、または他の知的所有権に基づくライセンスの供与とはみなされません。

このマニュアルに記載されている製品は、1つ以上の米国特許、その他の国の特許、および出願中の特許によ って保護されている場合があります。

権利の制限について:政府による使用、複製、開示は、DFARS 252.227-7013(2014年2月)およびFAR 5252.227-19(2007年12月)のRights in Technical Data -Noncommercial Items(技術データ - 非商用品目に関 する諸権利)条項の(b)(3)項、に規定された制限が適用されます。

本書に含まれるデータは商用製品および / または商用サービス(FAR 2.101の定義に基づく)に関係し、デー タの所有権はNetApp, Inc.にあります。本契約に基づき提供されるすべてのネットアップの技術データおよび コンピュータ ソフトウェアは、商用目的であり、私費のみで開発されたものです。米国政府は本データに対 し、非独占的かつ移転およびサブライセンス不可で、全世界を対象とする取り消し不能の制限付き使用権を有 し、本データの提供の根拠となった米国政府契約に関連し、当該契約の裏付けとする場合にのみ本データを使 用できます。前述の場合を除き、NetApp, Inc.の書面による許可を事前に得ることなく、本データを使用、開 示、転載、改変するほか、上演または展示することはできません。国防総省にかかる米国政府のデータ使用権 については、DFARS 252.227-7015(b)項(2014年2月)で定められた権利のみが認められます。

### 商標に関する情報

NetApp、NetAppのロゴ、<http://www.netapp.com/TM>に記載されているマークは、NetApp, Inc.の商標です。そ の他の会社名と製品名は、それを所有する各社の商標である場合があります。